#### **Спи**

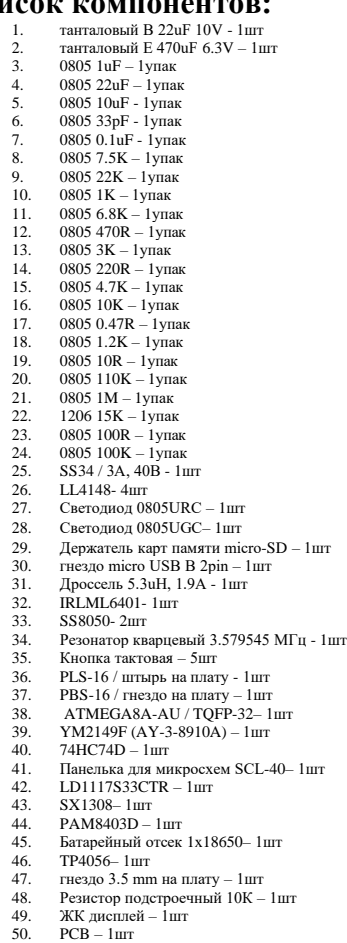

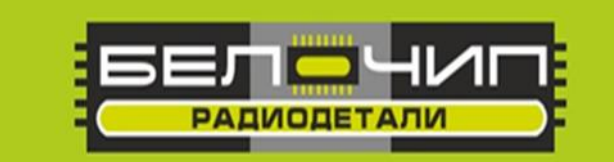

# K-065 (50308)

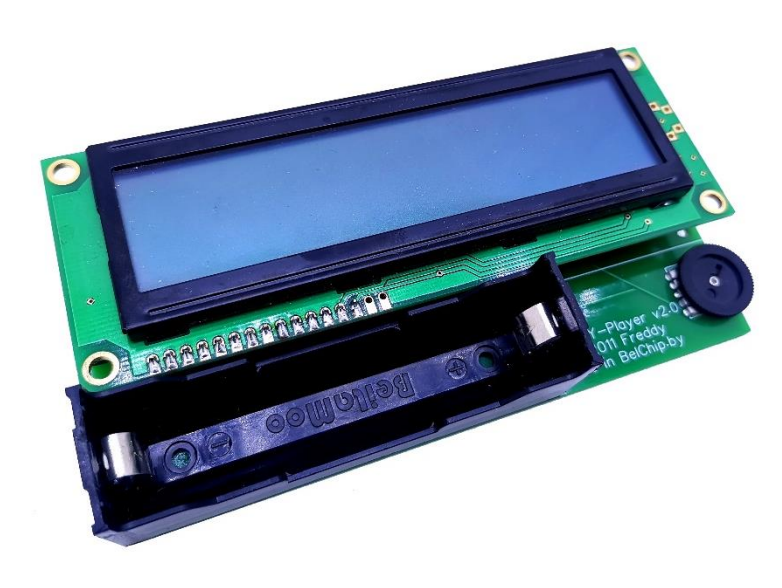

**Плеер 8-ми битной музыки ZX-Spectrum**

Устройство AVR AY-player обладает следующими функциями:

- 1. Играет файлы \*.PSG с карт памяти SD, MMC
- 2. Поддерживаемая файловая система FAT16
- 3. Количество каталогов в корне диска 99
- 4. Количество файлов в каталоге 42 (итого 99\*42=4158 файлов)
- 5. Сортировка файлов в каталогах по первым двум буквам имени
- 6. Длинные имена файлов и каталогов не используются
- 7. Потребляемый ток от одной банки LiIon 46ма

Технические ограничения:

-устаревший метод инициализации sd\MMC карты. Поэтому работать будут только старенькие (не SDHC и не SDXC).

-размер файла не более 16Мб.

-размер кластера не менее 4кб (владельцы карт 32Мб поставьте 4кб при форматировании).

Назначение кнопок (слева направо, кнопки сверху, экраном к себе):

- 1. Вперед (FF).
- 2. Назад (REW).
- 3. STOP (остановка воспроизведения, назад в меню, длительное удержание выключение).
- 4. PLAY/PAUSE (вход в папку).
- 5. Включение плеера.

### **Принципиальная схема.**

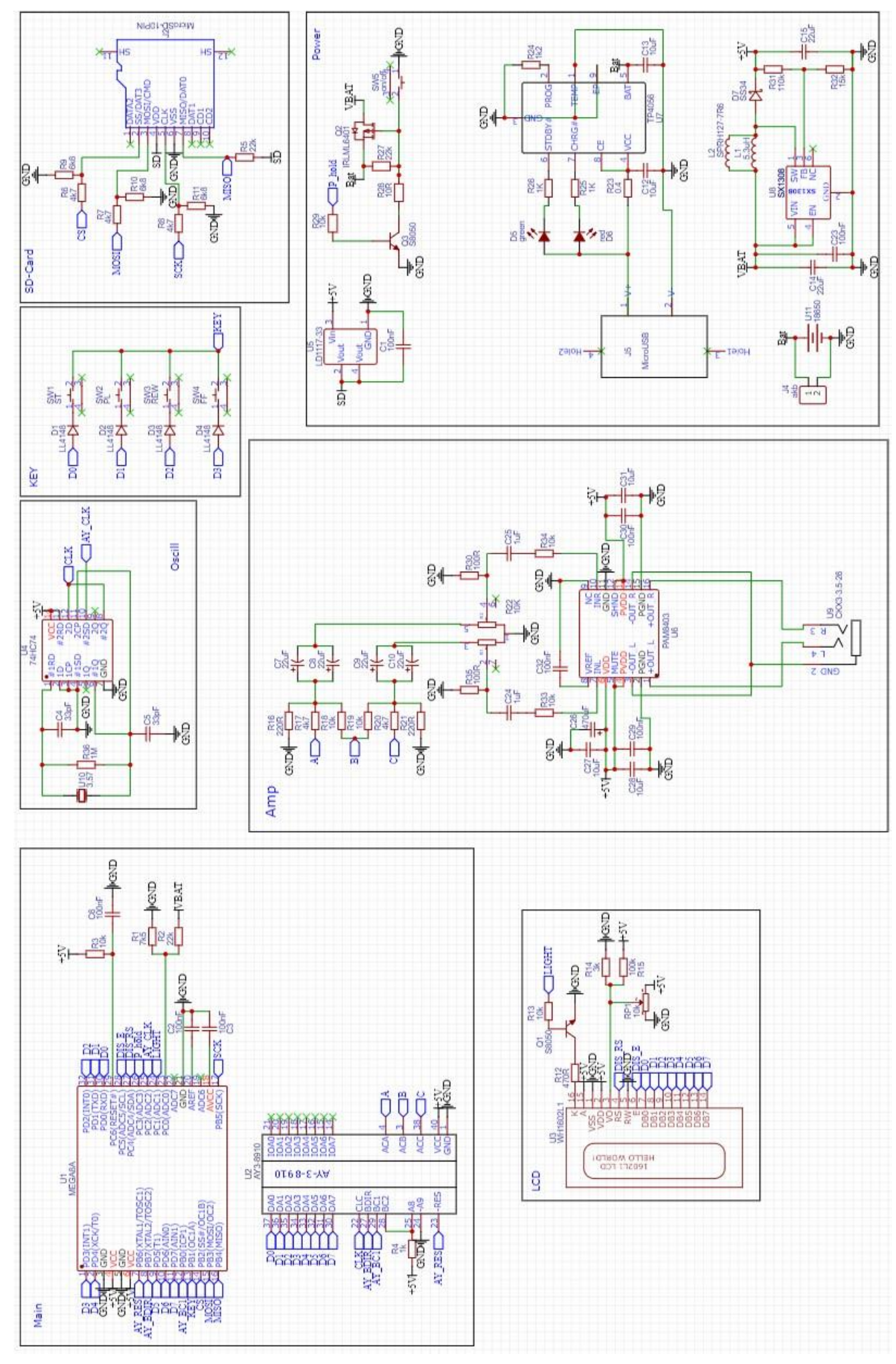

#### **Описание меню:**

Включить питание - кнопка PWR.

 В левом верхнем углу экрана XX/YY означает XX-номер текущего каталога, YY-всего каталогов. В нижней строке под XX/YY отображается название текущего каталога. Выбор каталога FF, REW. Войти в каталог-PL, выйти-ST. Длительное удержание STвыкл питания. В каталоге меню имеет вид типа:  $05/xxxxxxx$ .  $05$  — это номер каталога. хххххххх-имя текущего файла. Снизу XX/YY означает XX-номер текущего файла, YY-всего файлов в каталоге. Все файлы в каталоге сортируются в алфавитном порядке.

Для перехода в режим случайного воспроизведения нужно одновременно нажать REW+FF. Произойдет перемешивание файлов и перемещение на первую позицию в списке. Нажимать REW+FF можно много раз. Каждый раз перемешивание будет поновому, не повторяясь. Если из каталога выйти и снова зайти, все опять будет в алфавитном порядке. Нажатие PL приведет к проигрыванию текущего файла. Воспроизведение продлится от текущего файла до конца каталога. В режиме воспроизведения REW-играть файл сначала, FF-плавное увеличение скорости до 2х. При отпускании FF сразу установится номинальная скорость воспроизведения. Выйти в файловый менеджер из режима воспроизведения можно нажатием ST. Повторное нажатие PL - пауза. Из состояния паузы можно выйти в файловый менеджер (жмем ST) либо продолжить воспроизведение (жмем PL).

 Справа в верхнем углу 3v9 - вольтметр. При разряде батареи менее 3.5В плеер выдаст сообщение о разряде батареи и выключится. Включаться тоже откажется. Новая версия питается от одной банки LiIon. Питание контролируется постоянно, однако в режиме воспроизведения только в момент автоматической смены мелодии. Это сделано для того, чтоб не коверкать музыкальные произведения. Ну не люблю я когда песня внезапно обрывается так и не доиграв. Поэтому при разряде питание вырубится только когда песня закончится. В правом нижнем углу цепь звездочек во время воспроизведения — это статус бар! Он показывает реальный сыгранный размер файла (поскольку формат у нас потоковый).

 В программе предусмотрена калибровка вольтметра. Калибровка вольтметра производится следующим образом: -подаем на схему точно +4,0В -зажимаем FF+REW, затем жмем PWR. Калибровка окончена.

 Также возможно подстроить под себя время горения подсветки и порог срабатывания защиты от переразряда аккумулятора. Для этого можно отредактировать EPROM любым удобным программатором. По адресу 0x00 лежит тот самый калибровочный байт вольтметра, можете править его вручную (погрешность Вольт х 25). По адресу 0х01 лежит время горения подсветки после отпускания кнопок (значение х 0.033), секунд. По адресу 0x02 лежит порог отключения питания (значение х 25), Вольт. Для нормальной жизни LiIon АКБ меньше 3,5В ставить не стоит.

 **Для корректной работы плеера необходимо установить несколько дополнительных деталей:**

- **Резистор 1МОм параллельно ногам кварца (фотография 1)**
- **Подтянуть ножки переменного резистора через резисторы 100R к земле (фотография 1)**

Фотография 1

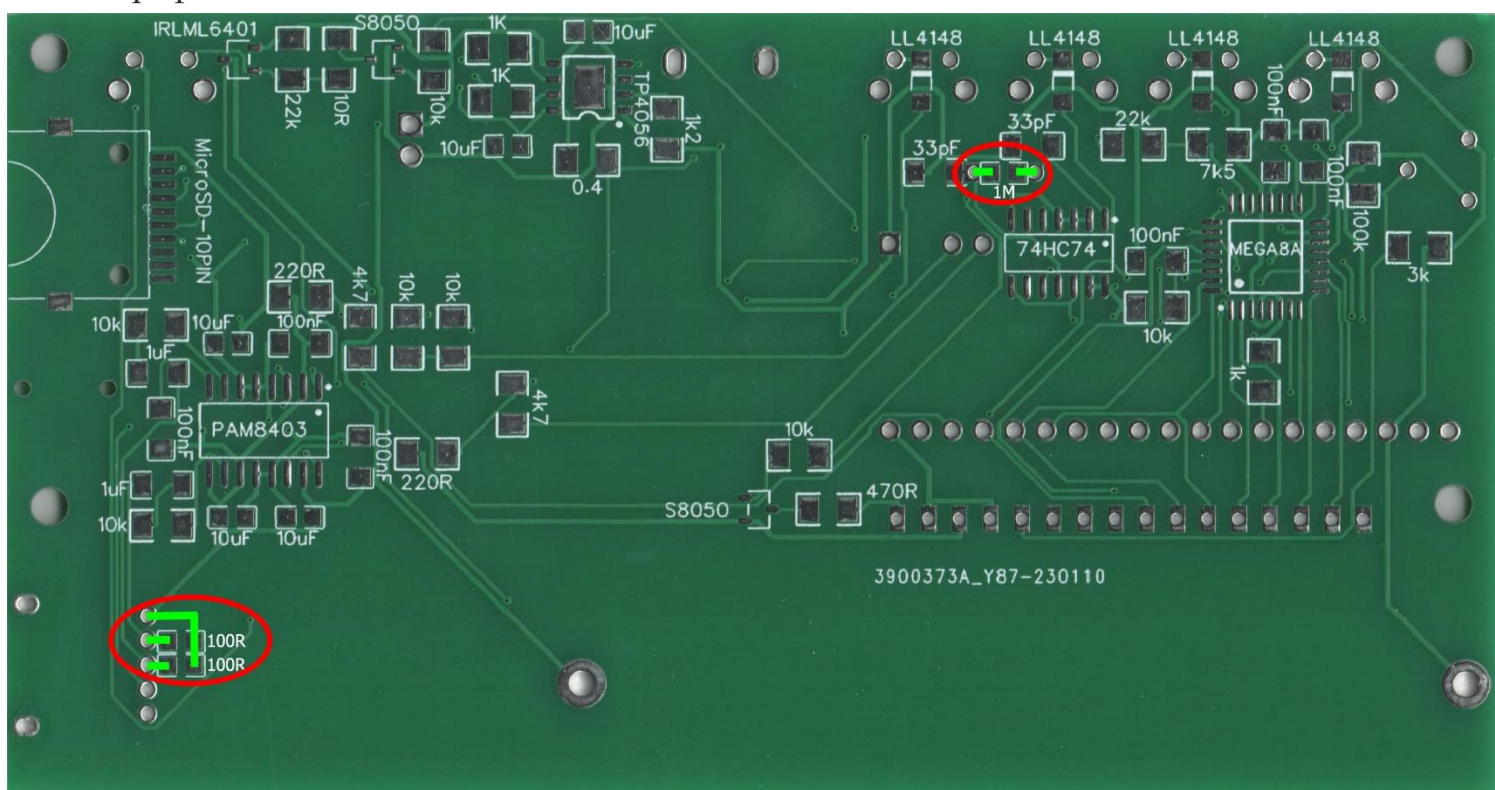

**Инструкция по конвертированию музыкальных треков AY-3-8910 в формат PSG.**

- 1. Скачиваем и устанавливаем AY-emul от Сергея Бульбы: [emulator](https://bulba.untergrund.net/emulator.htm)
- 2. Скачиваем и распаковываем какой-нибудь архив музыки под AY, например этот: [8bit music](http://bulba.untergrund.net/Tr_Songs.7z)
- 3. Запускаем AY-emul
- 4. Жмем кнопку "PL", далее «Add item» и наполняем плейлист интересующими композициями.
- 5. Выбираем первый трек, далее жмем, например «Ctrl+A», выделив весь плейлист.
- 6. Жмем правую кнопку мыши и выбираем "Convert to->" PSG.
- 7. Начинаем ритмично сохранять файлы, не забывая обрезать имя до 8-ми символов. AVR AY-player не поддерживает длинных имен, хотя такие файлы он открывает и играет, просто на экране будут каракули. Ни в коем случае не меняем расширение файлов, по ним AVR AY-player ищет треки при сканировании директорий.

#### **Внимание! После сборки обязательно отмойте флюс.**

## **Фирма оставляет за собой право на замену компонентов на аналогичные по характеристикам без изменения шелкографии на плате.**